# **Portail Dauphin**

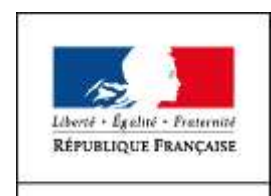

**MINISTÈRE** DE LA COHÉSION **DES TERRITOIRES** 

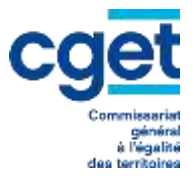

**Espace usagers – dépôt d'une demande**

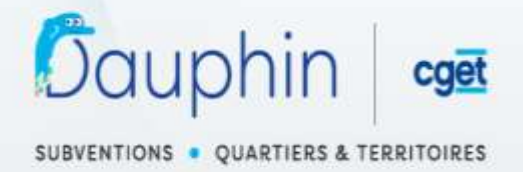

#### **Espace Usagers**

# Bienvenue Connectez-vous à votre espace personnel. **Connexion** Identifiant ou adresse électronique Δ Mot de passe Se connecter 4 Récupérer mes informations de connexion & Créer un compte Gagnez du temps dans la réalisation de vos démarches en vous connectant par FranceConnect! S'identifier avec<br>FranceConnect

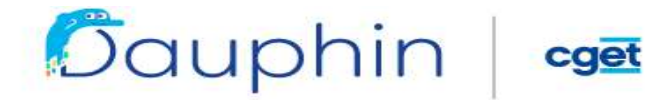

#### SUBVENTIONS . QUARTIERS & TERRITOIRES

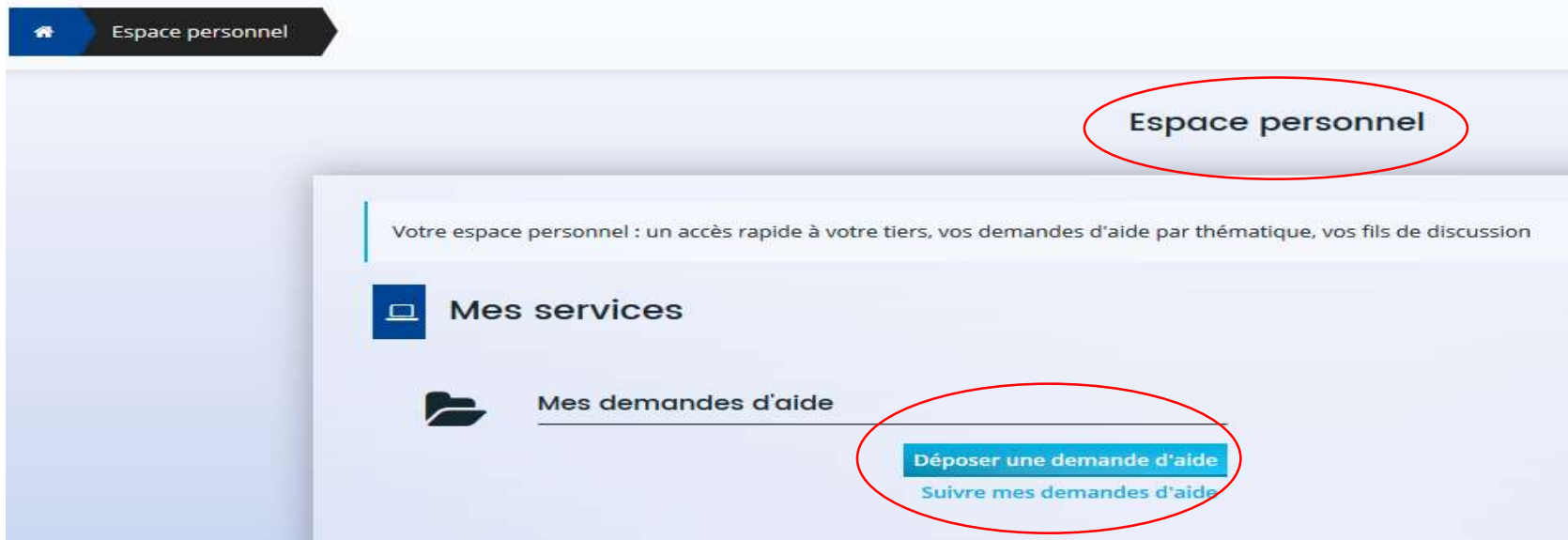

**Choix du téléservice : Politique de la ville ou Aménagement du territoire**

le CGET aura dans un premier temps 2 téléservices pour le dépôt de subventions

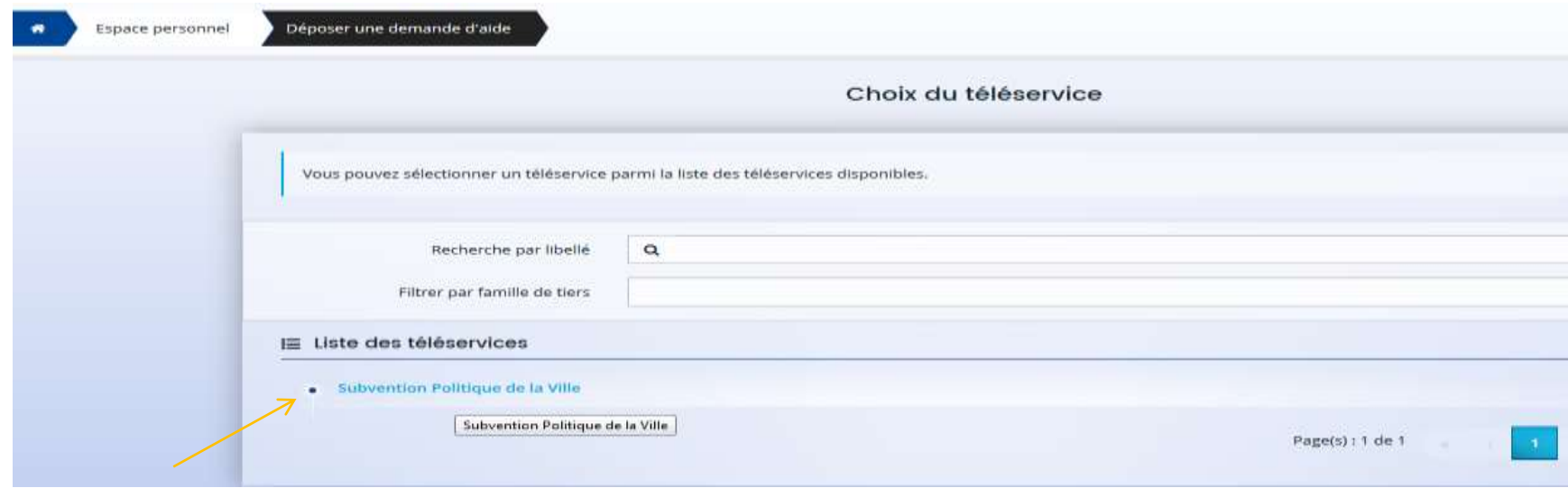

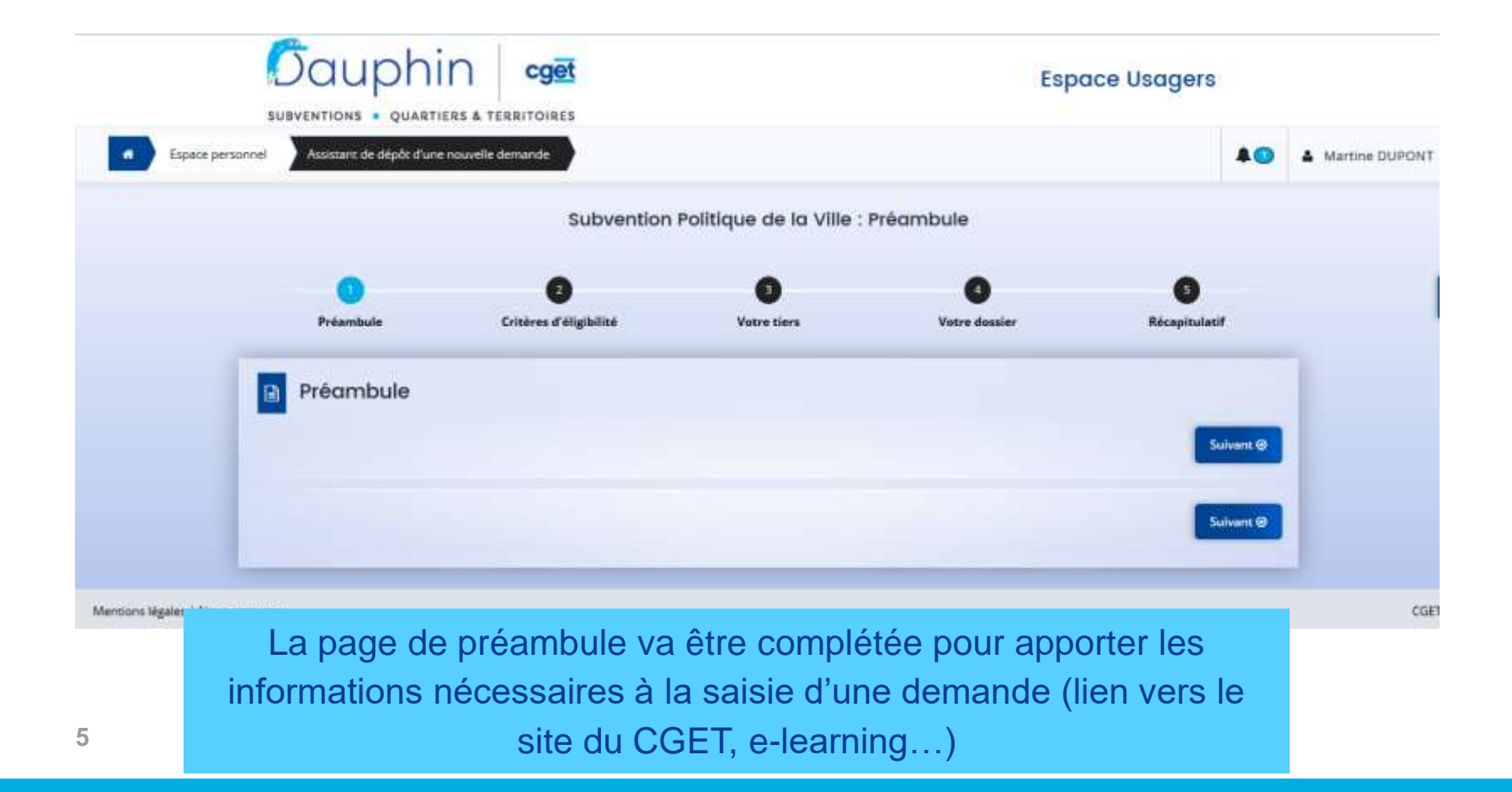

#### **Critères d'éligibilité**

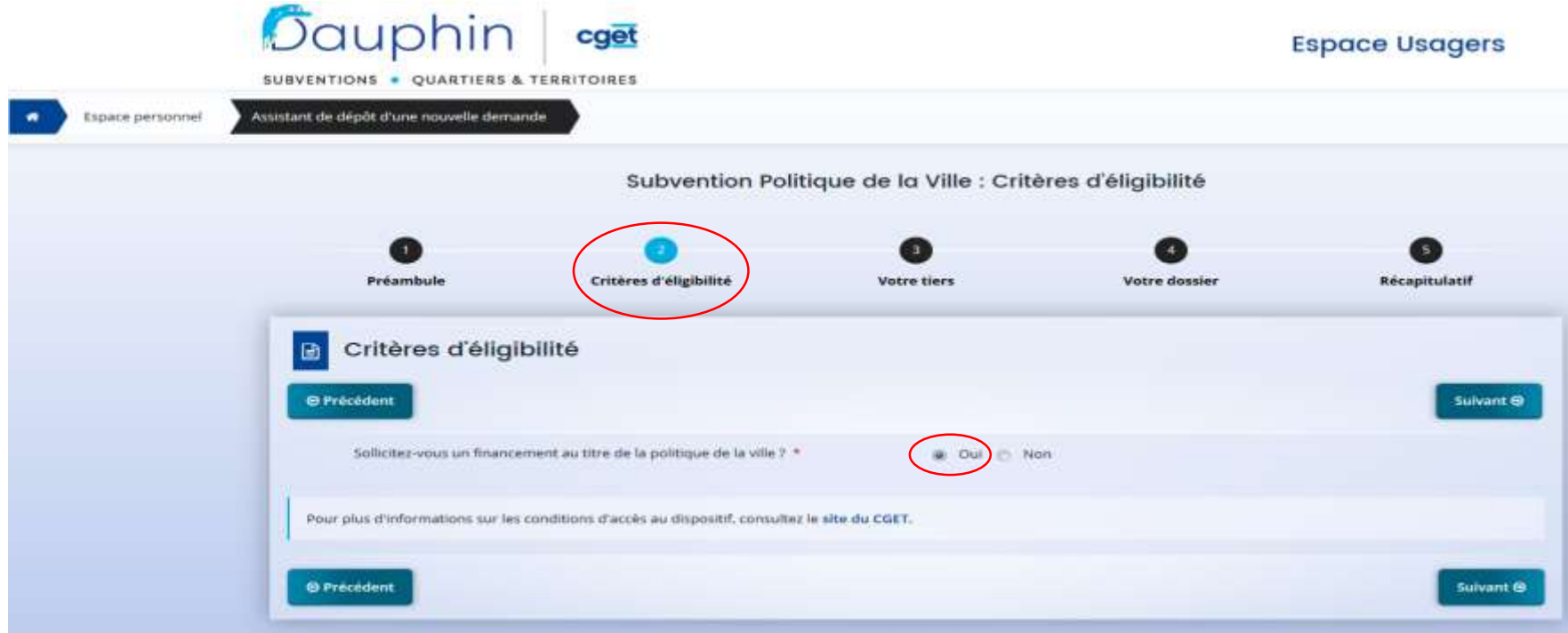

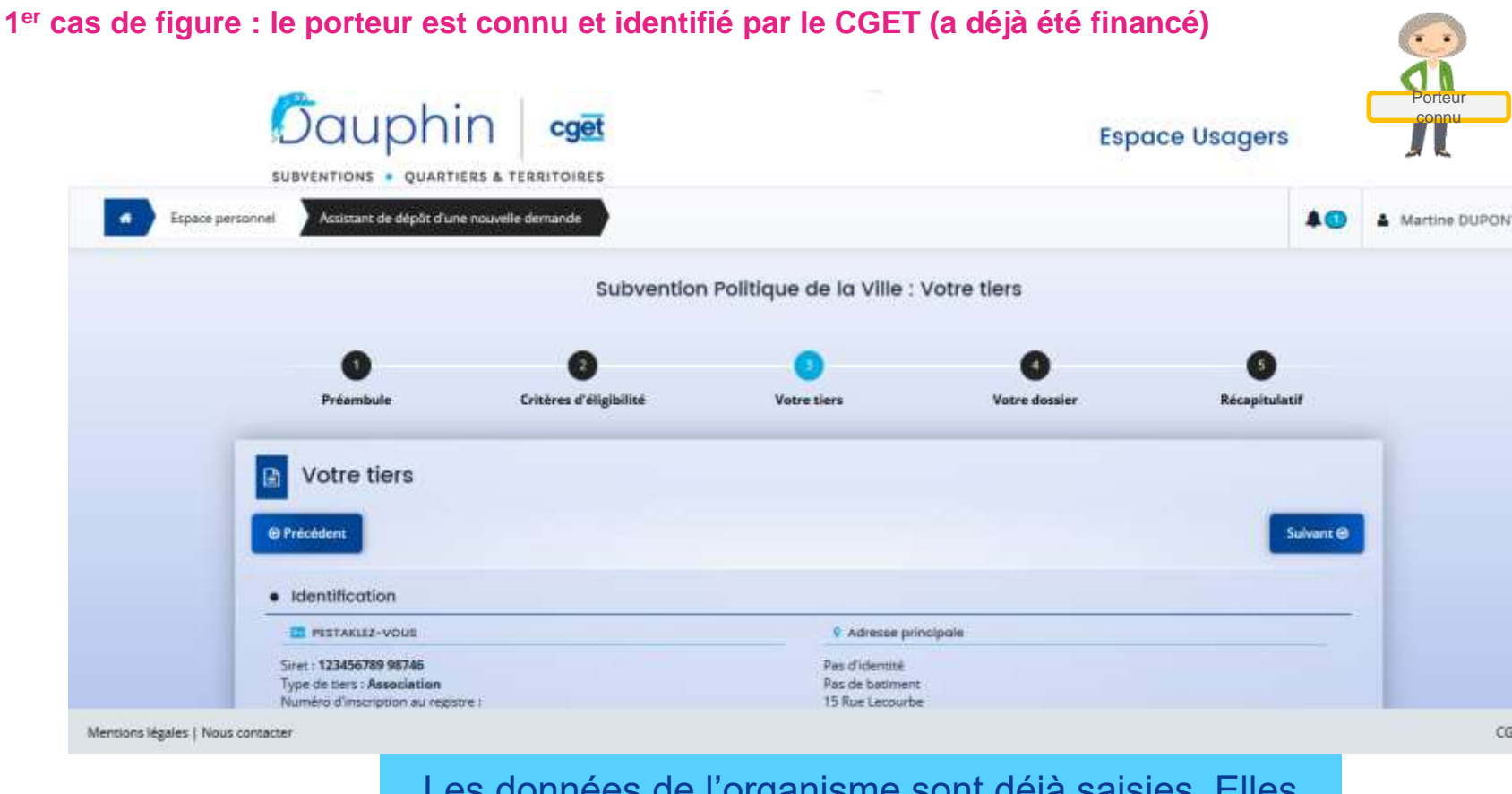

Les données de l'organisme sont déjà saisies. Elles doivent être vérifiées et modifiées si besoin.

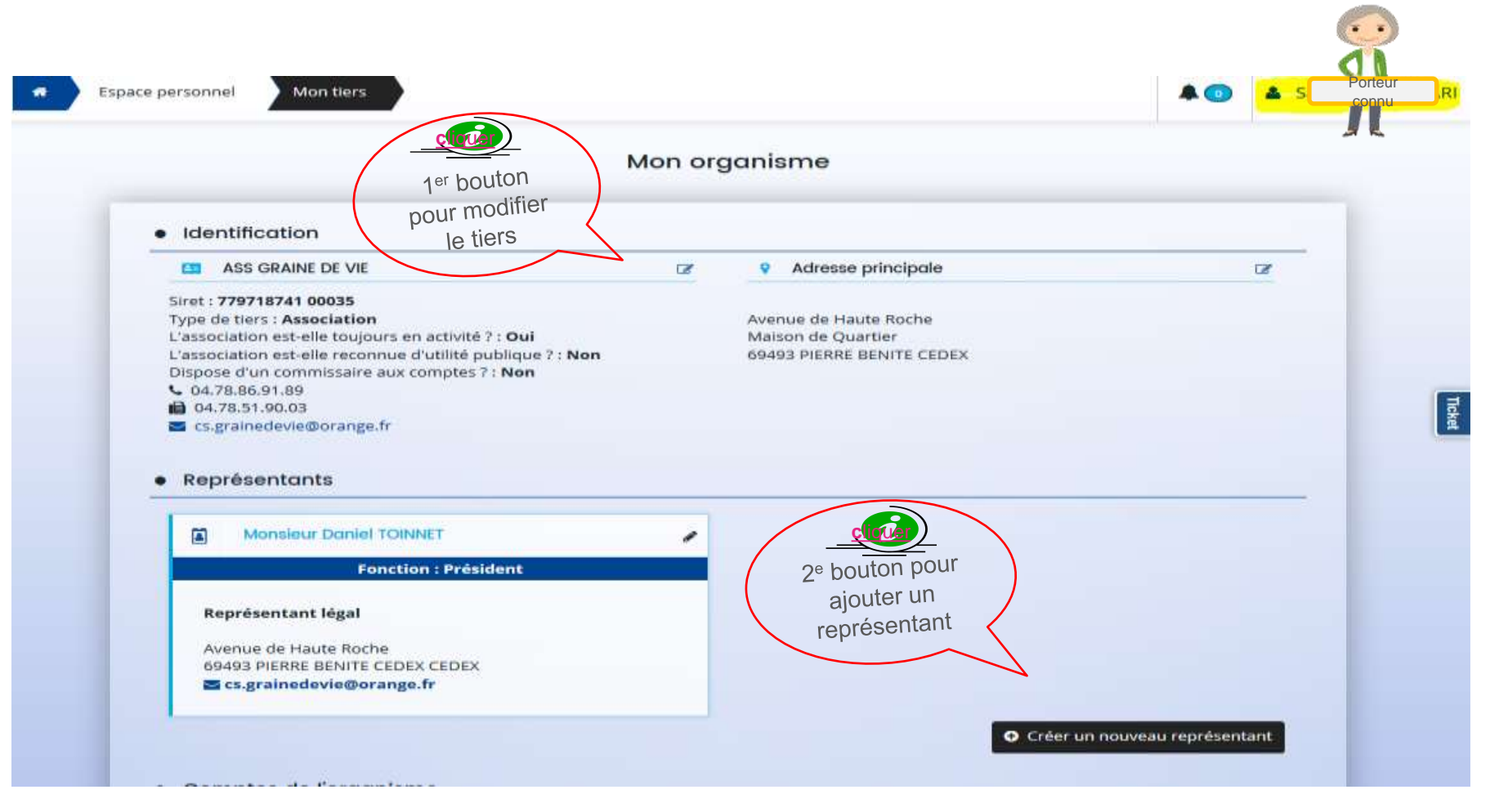

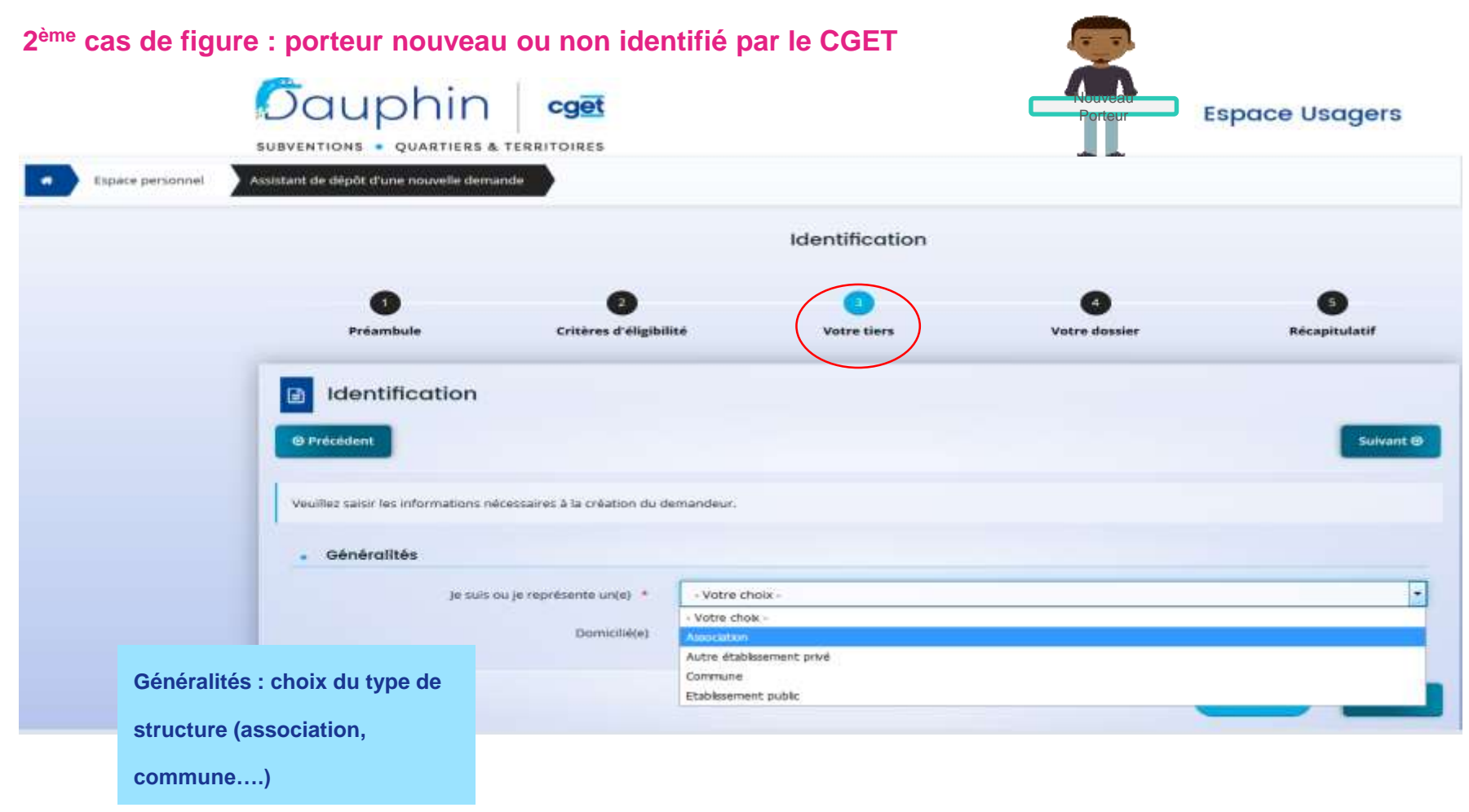

#### Saisie des données du tiers (1<sup>er</sup> écran)

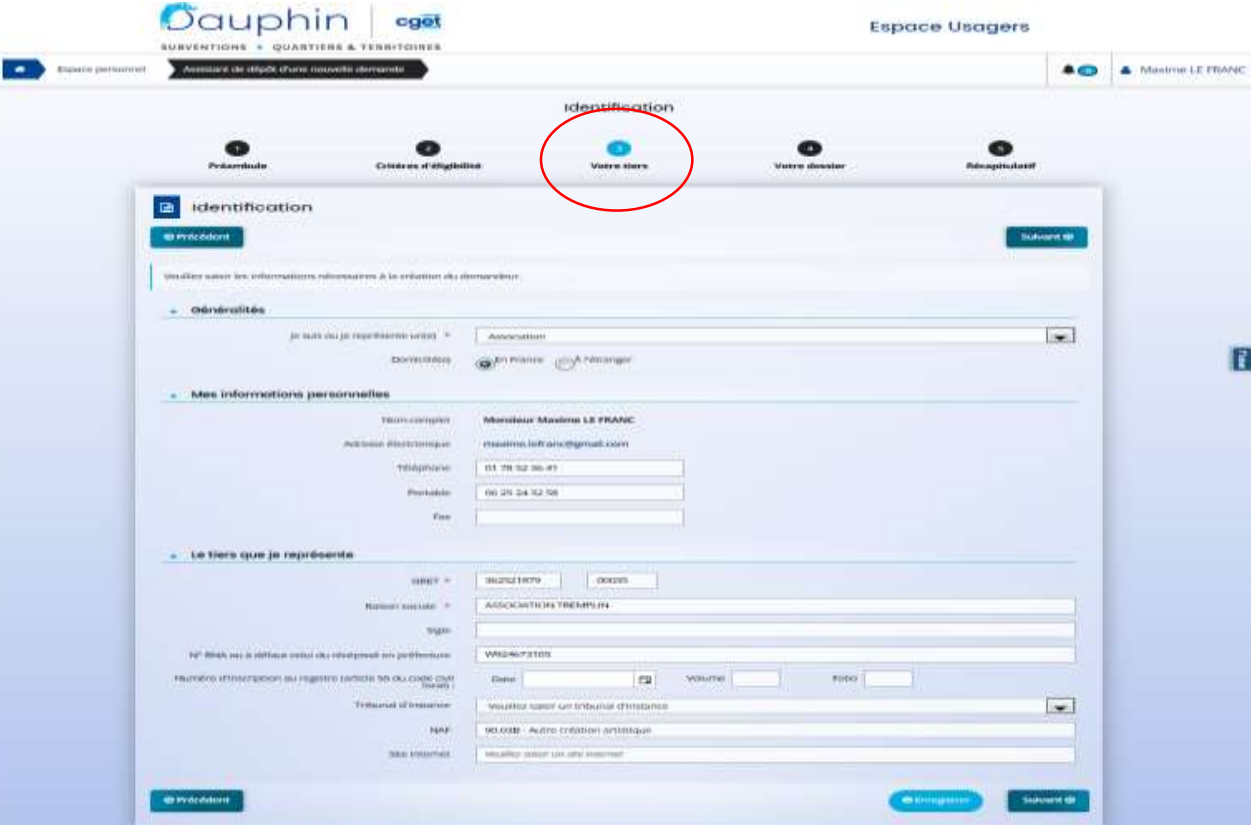

#### **Saisie des données du tiers (2ème écran)**

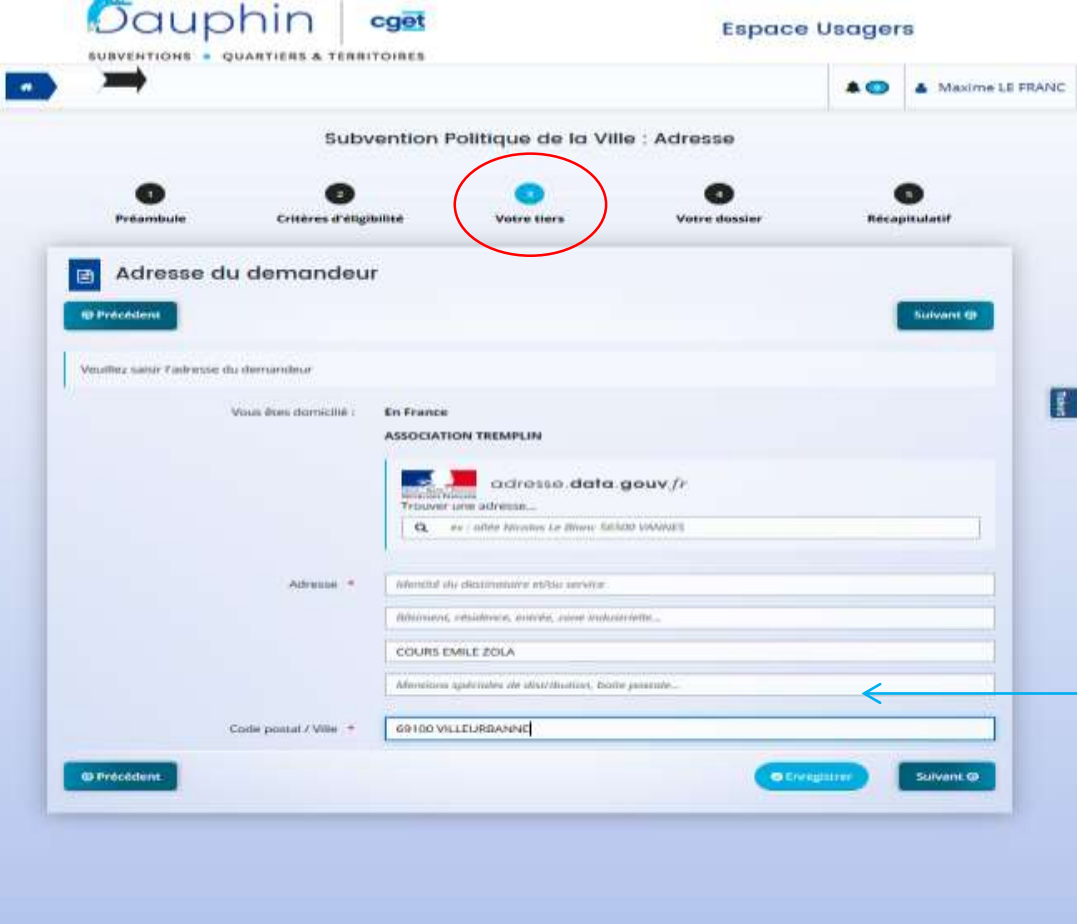

une aide à la saisie de l'adresse à utiliser en priorité

#### **Saisie des données sur le représentant légal (3ème et 4ème écran)**

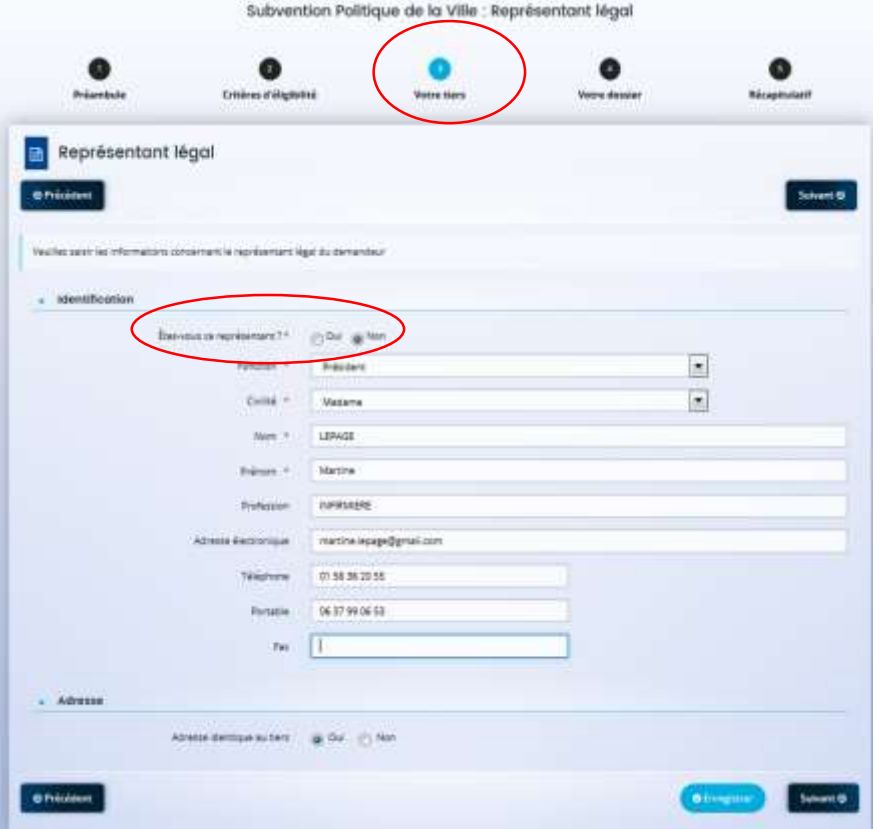

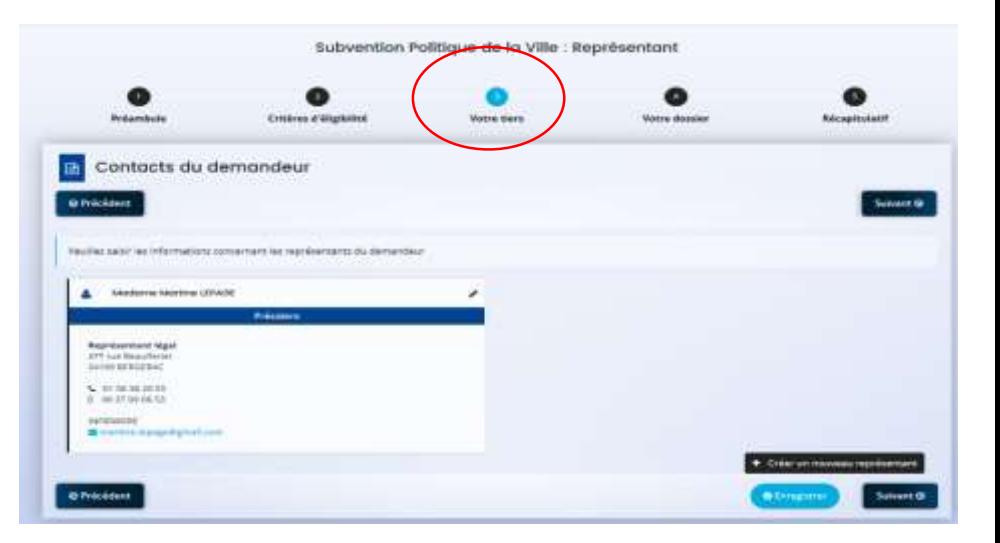

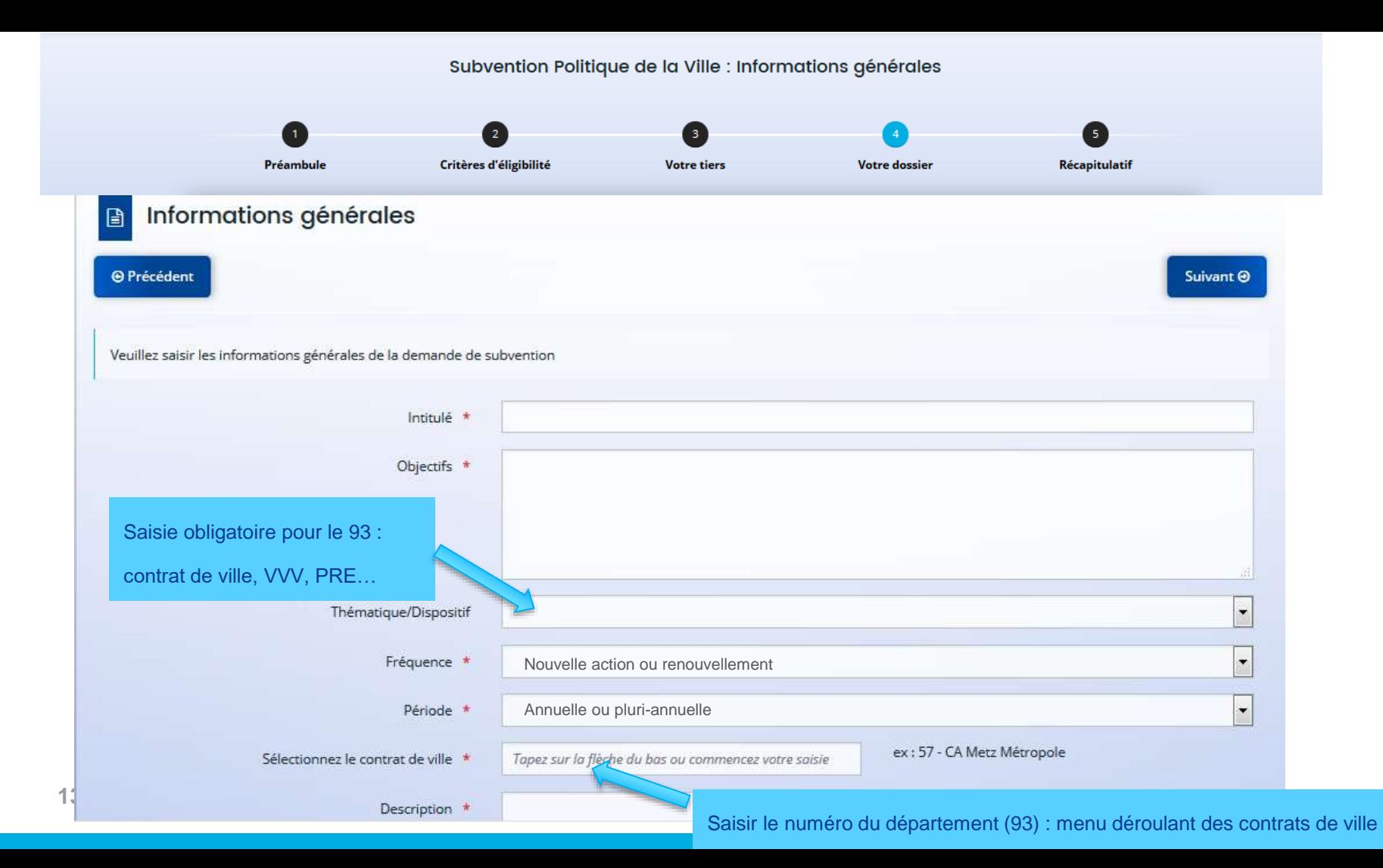

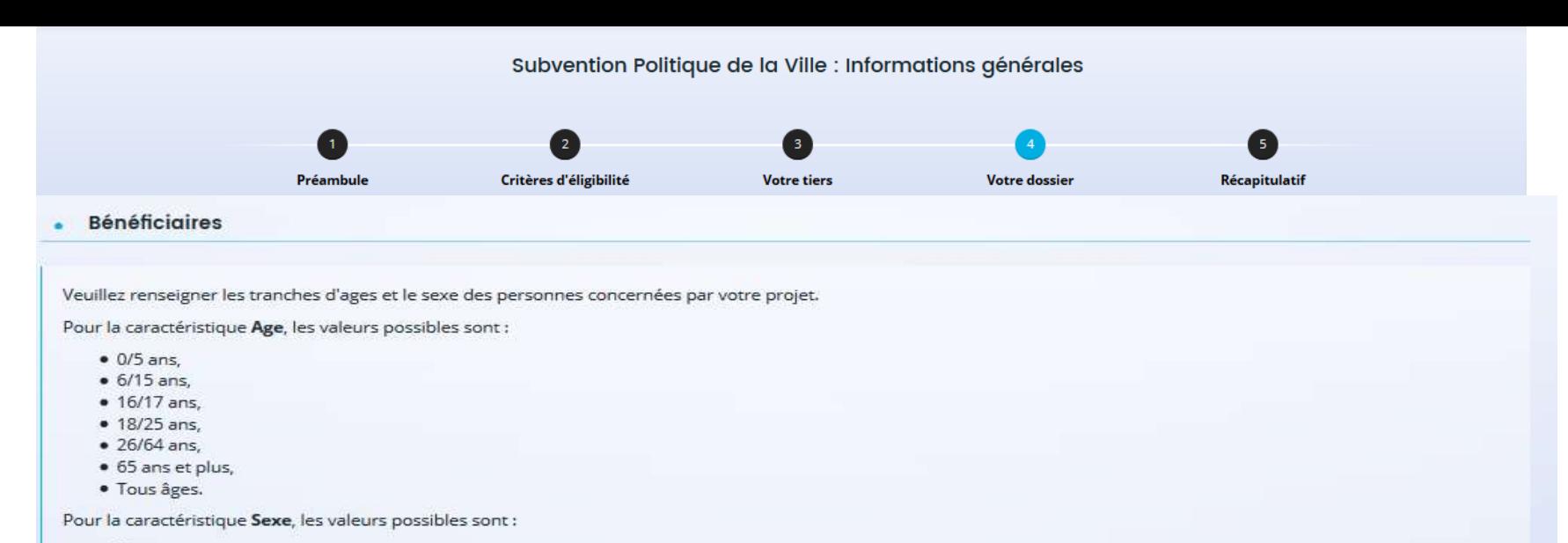

- · Femmes,
- · Hommes
- · Mixte.

Vous pouvez renseigner plusieurs valeurs. Pour cela, commencer à saisir dans le champ la valeur souhaitée, les propositions s'afficheront. Cliquer sur la valeur pour la sélectionner.

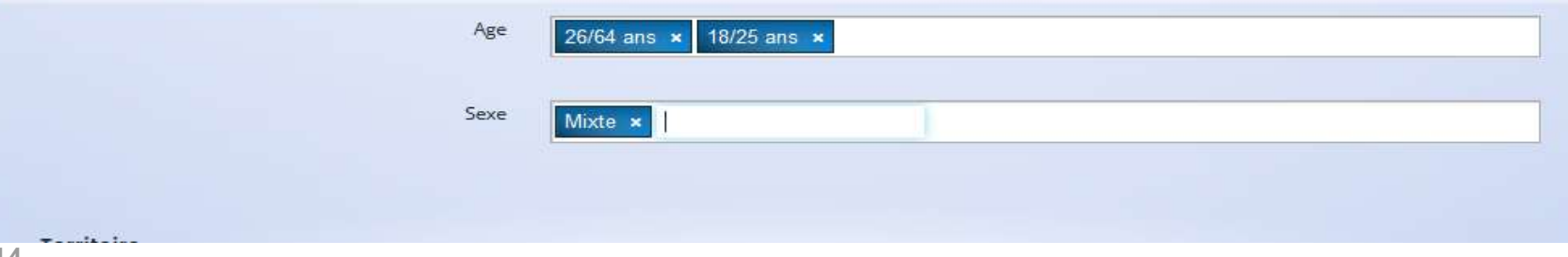

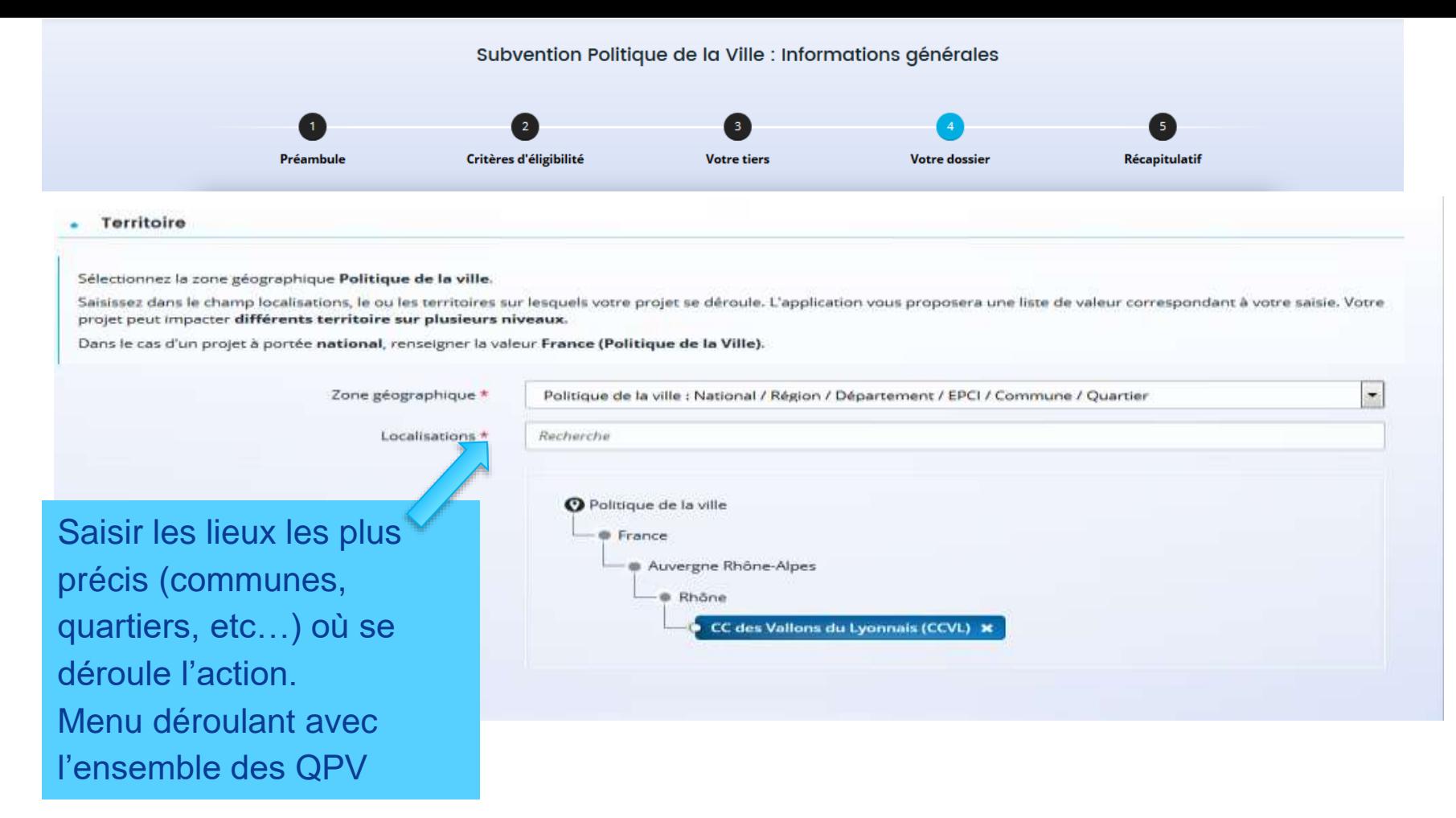

### Moyens matériels et humains

#### Moyens matériels et humains  $\mathbf{r}$

Les moyens et les objectifs, trop souvent confondus, sont bien distincts : la mise en œuvre d'une action dans le cadre d'un objectif n'est pas un moyen.

Par exemple, publier un guide pour permettre la montée en compétences n'est pas un moyen. En revanche, les ressources mobilitées pour réaliser ce guide sont des moyens, par exemple si une équipe de bénévoles est dédiée à cette tâche. La présentation des moyens alloués au projet, d'une part, montre que vous avez réfléchi matériellement à la faisabilité de ce projet et, d'autre part, permet d'éclairer un financeur sur la manière dont pourra être utilitée tout ou partie de la subvention sollicitée.

Moyens matériels et humains \*

un local de 1000 m<sup>2</sup> / des ordinateurs avec accès libre à internet / des outils de recherche d'emploi

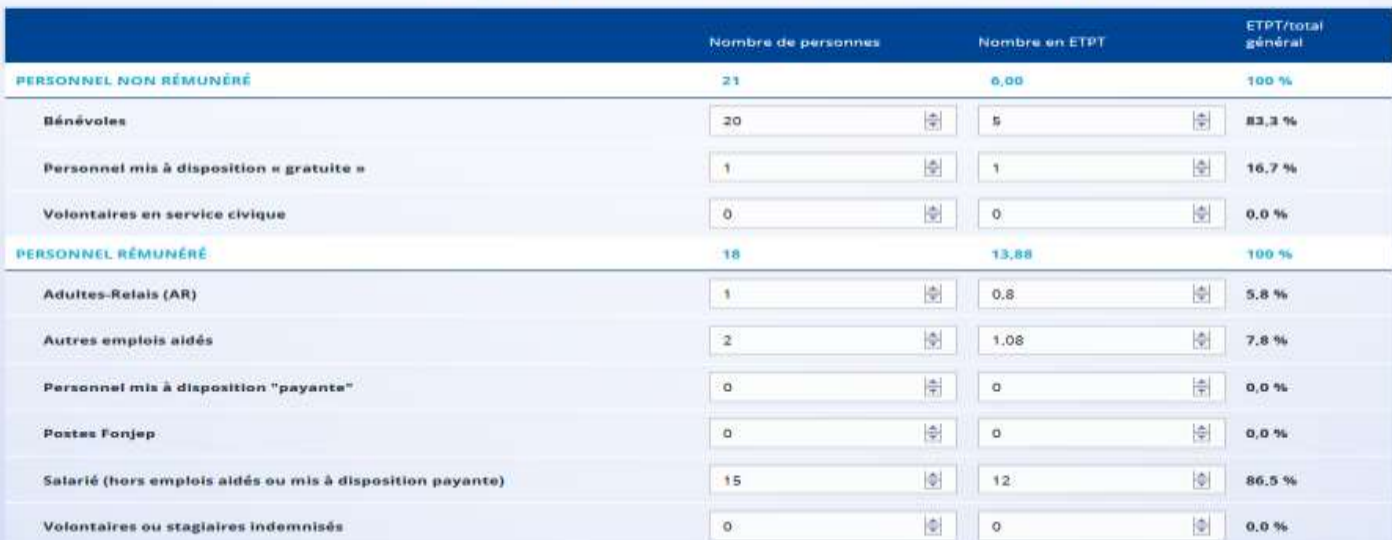

Est-il envisage de procéder à un (ou des) recrutement(s)

Oul (a) Non

pour la mise en oeuvre de l'action/projet ?

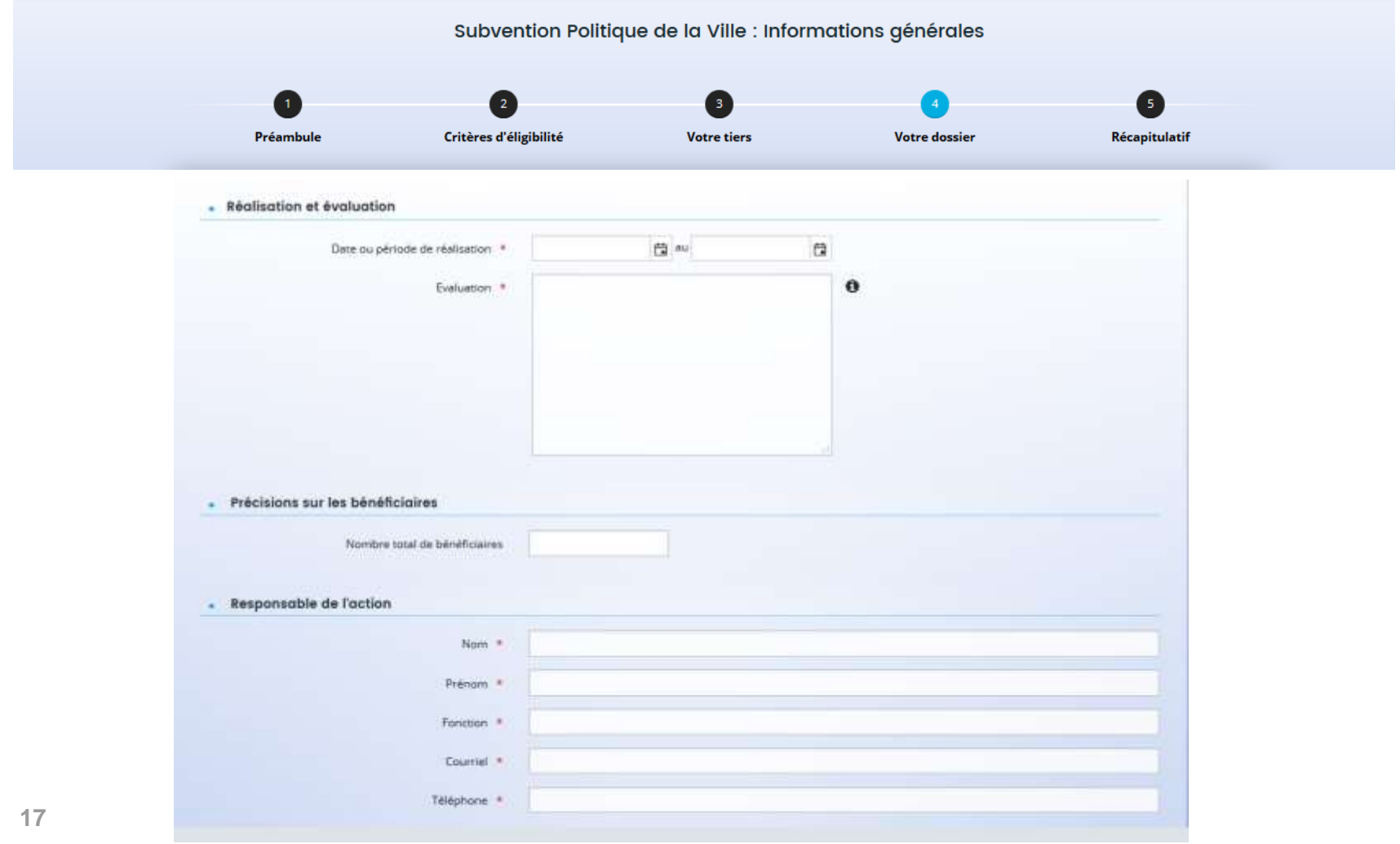

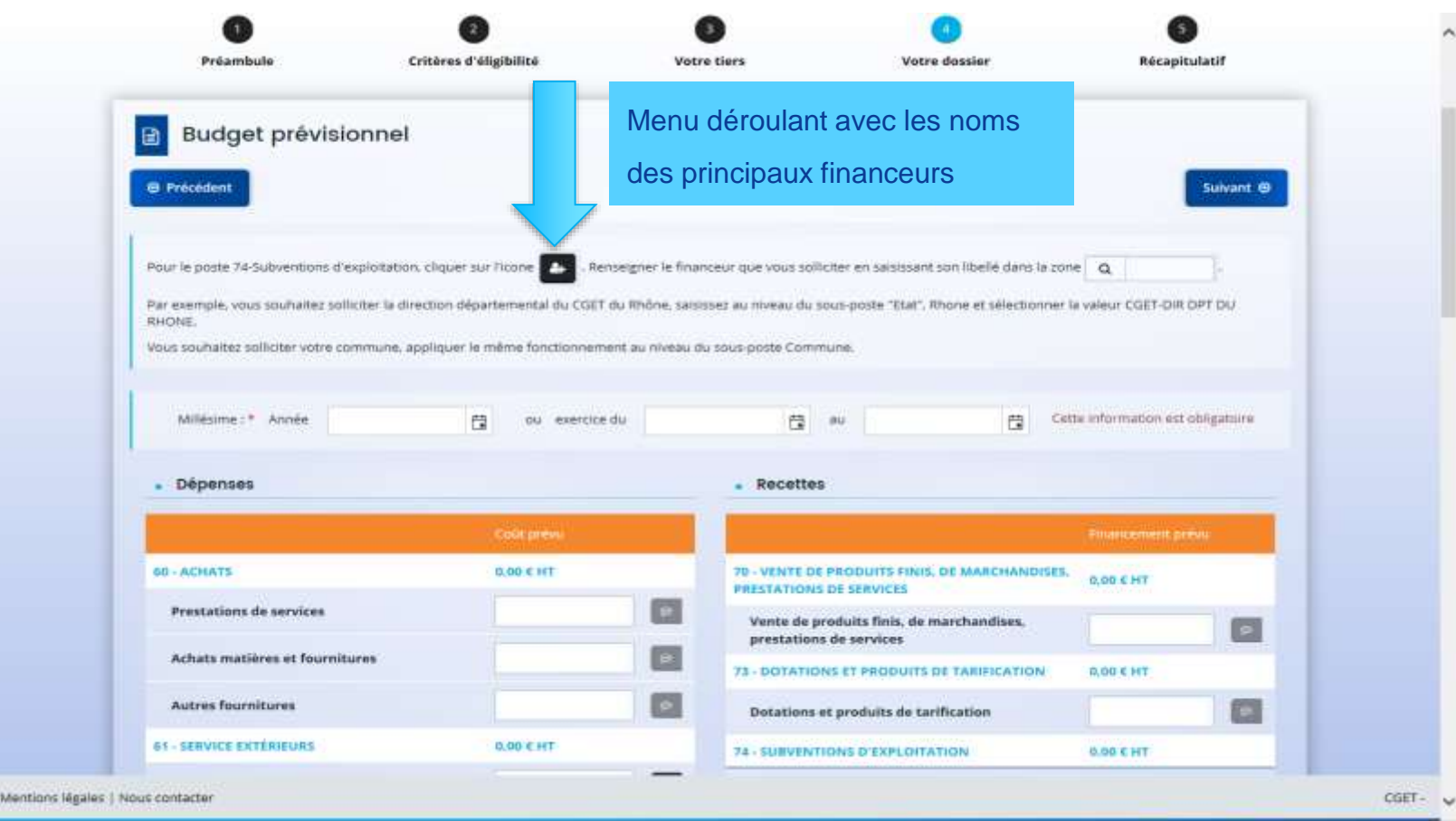

#### subvention rolltique de la ville : informations annexes.

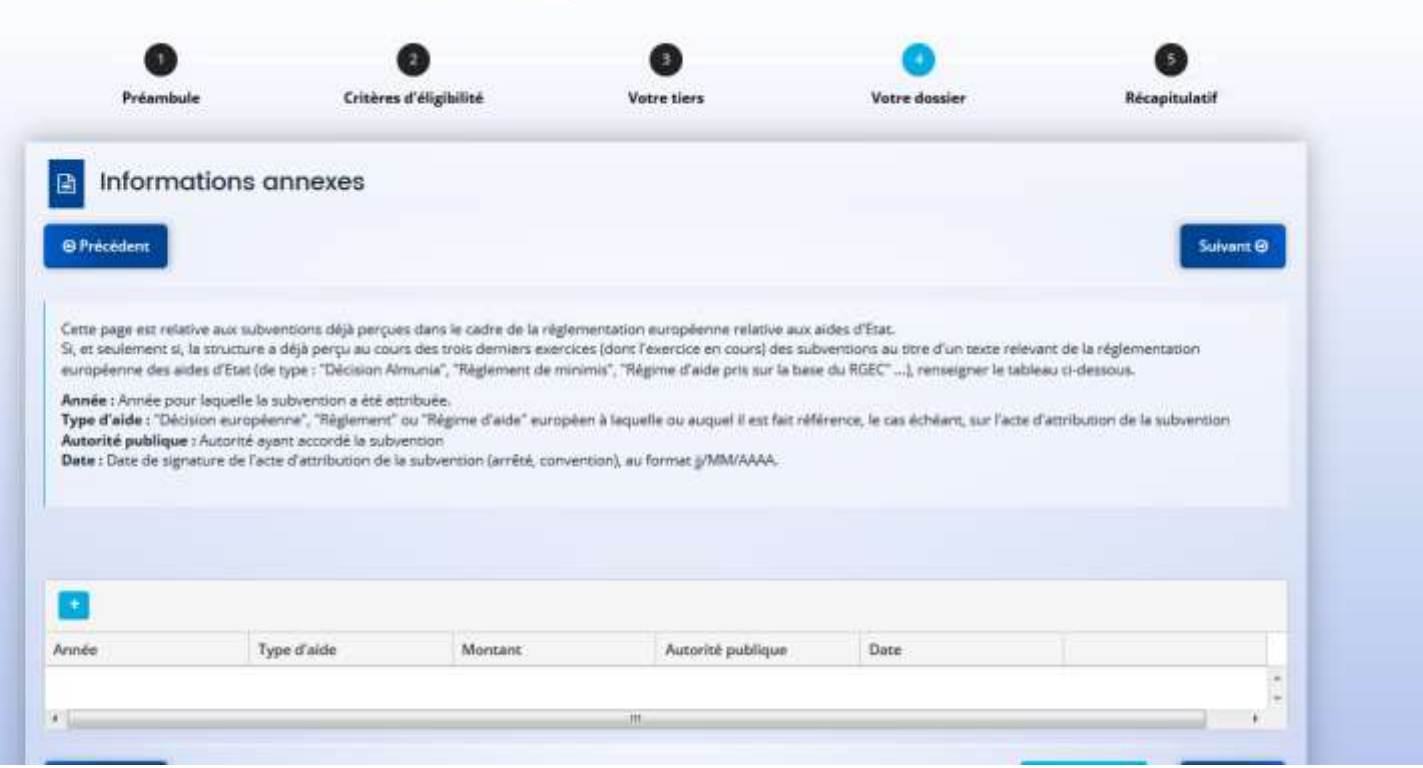

## 19 **Ecran non obligatoire, à saisir si nécessaire**

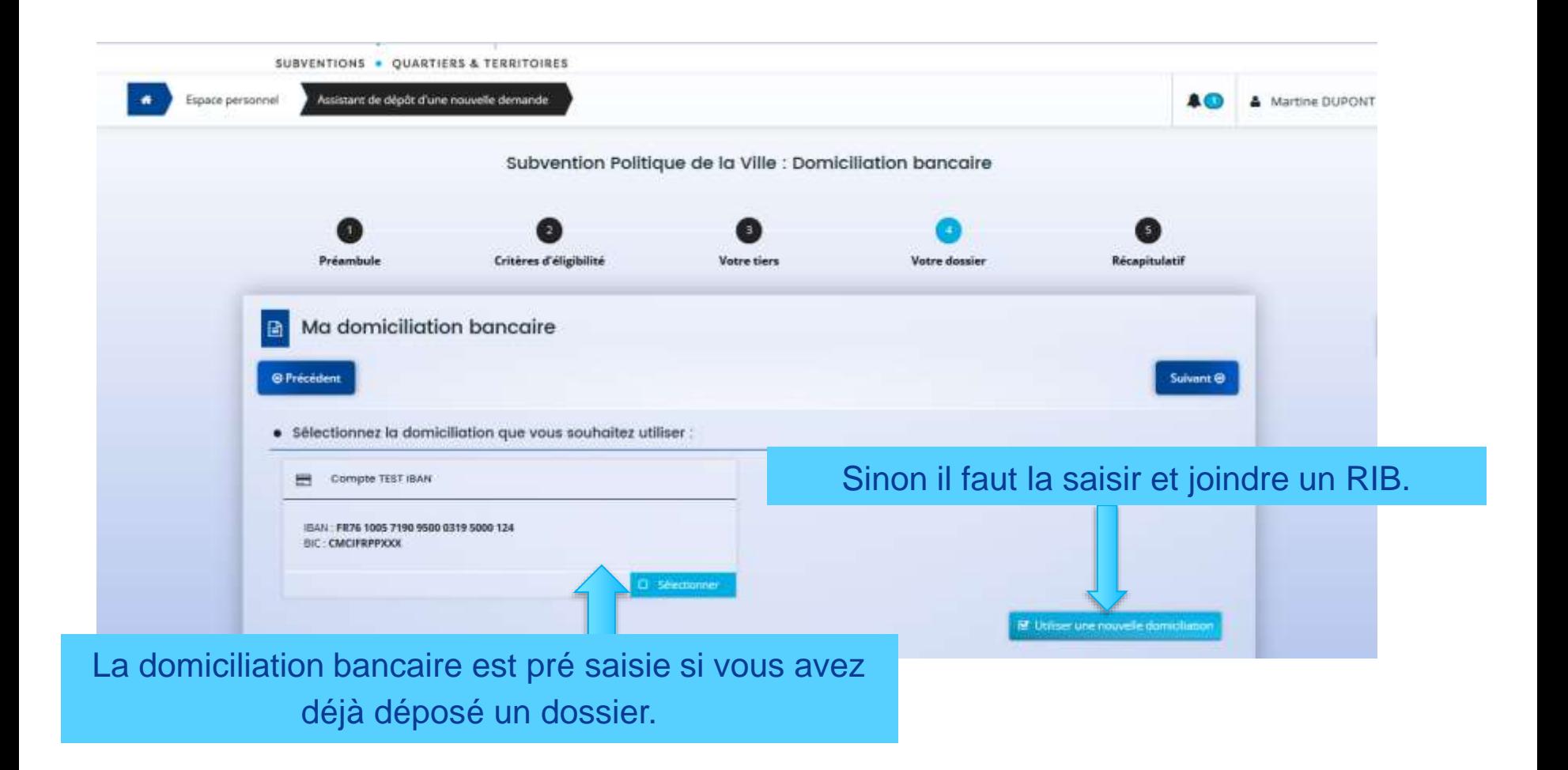

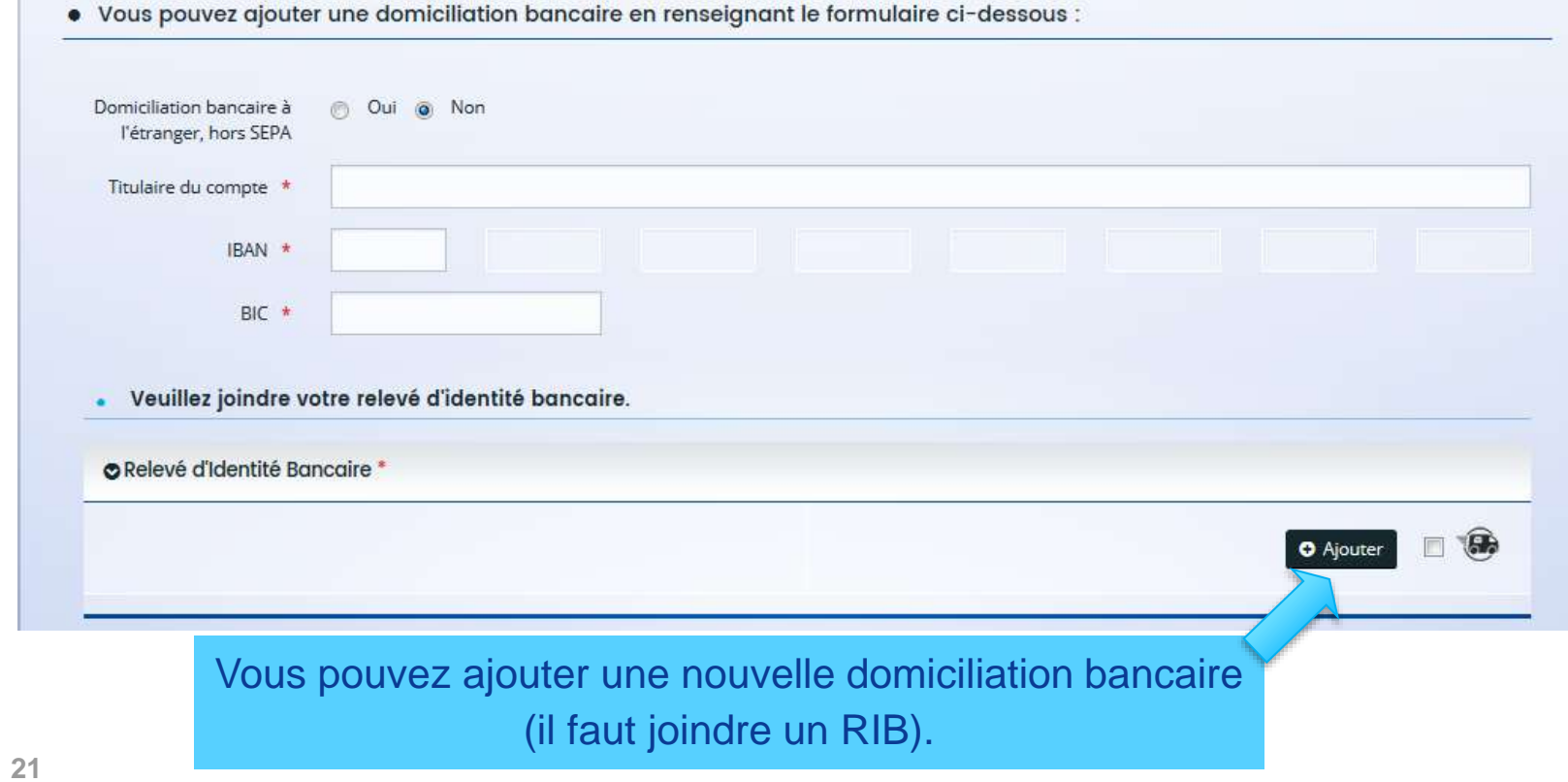

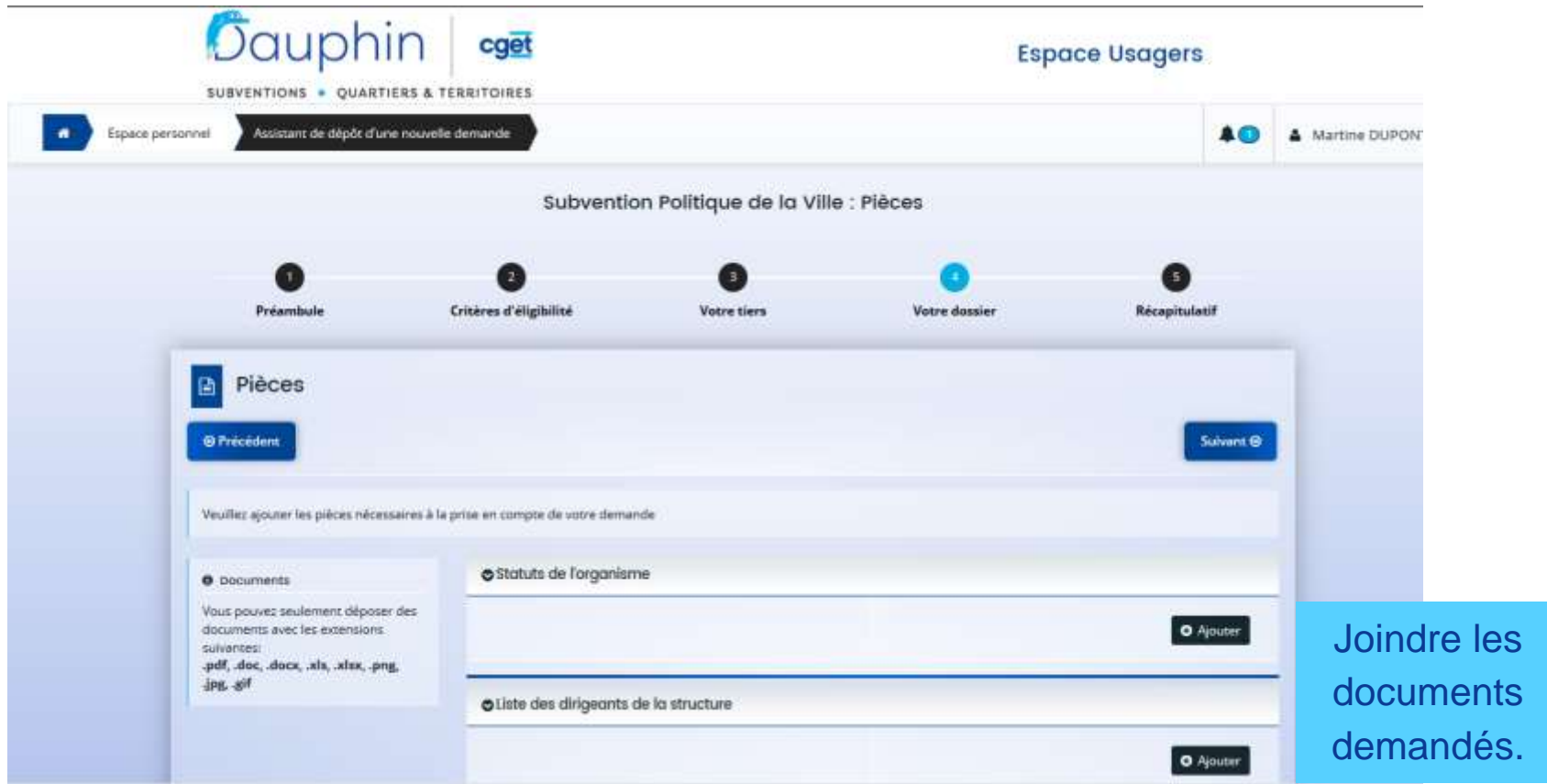

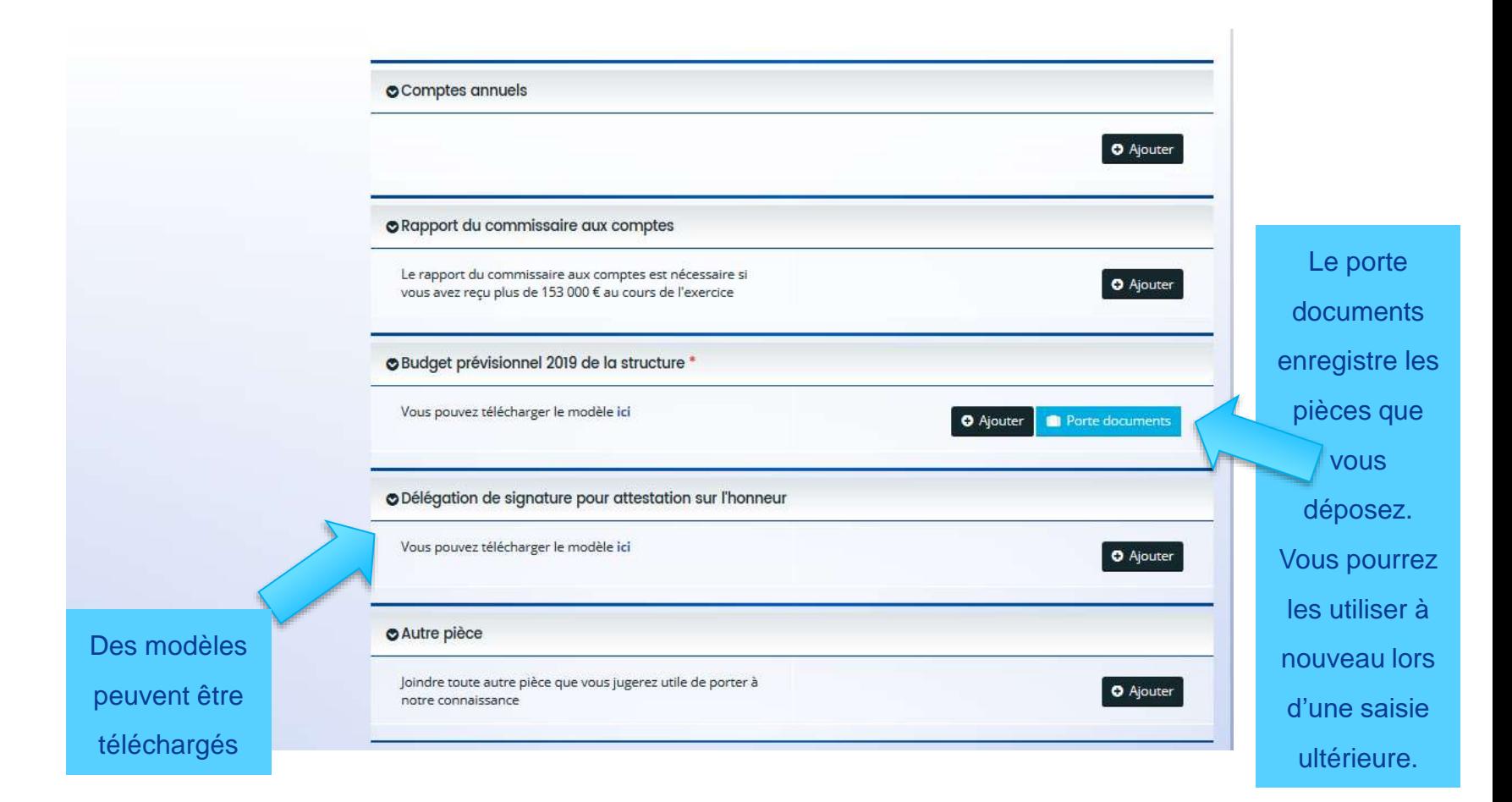

## **Bouton « transmettre » = Fin de la saisie de la demande.**

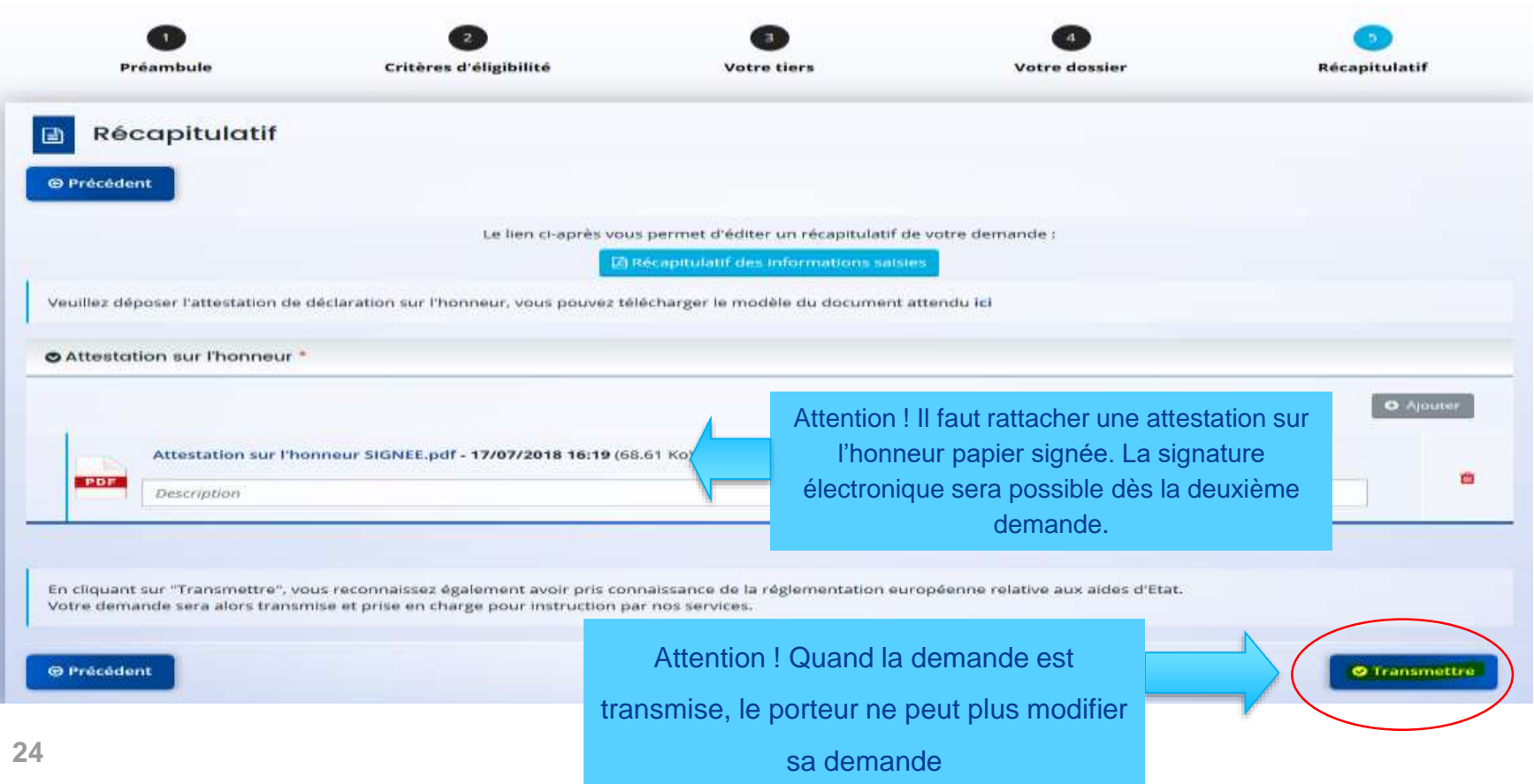

Un récépissé par mail est envoyé au déposant avec en lien la demande téléchargeable. Le porteur peut donc l'enregistrer, l'éditer.

## Dépôt d'une demande – réception d'un mél

CERFA147\_teleservice@yopmail.fr De:

chamouton-m@yopmail.com

Å z.  $Cc1$ Objet:

cae

CGET Espace Usagers - Demande de financement n°00000051 transmise

T. recapitulatif\_depot\_CERFA147.pdf (61 Ko) Message

Bonjour Madame Martine CHAMOUTON,

Votre demande de financement a bien été enregistrée le 29 juin 2018 sous la référence 00000051.

Vous trouverez en pièce jointe le récapitulatif des informations fournies.

Vous pouvez suivre l'état de votre demande en cliquant sur : l'Espace Usagers du CGET.

L'Espace Usagers du CGET

bhin

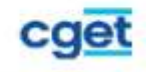

 $12$ 

## Solliciter une assistance

9

26

« Nous Contacter » : formulaire de demande d'information accessible à partir de l'écran de connexion et de l'espace Usagers

un mél est envoyé à l'assistance utilisateurs Proservia

L'assistance est aussi joignable au 09 70 81 86 94

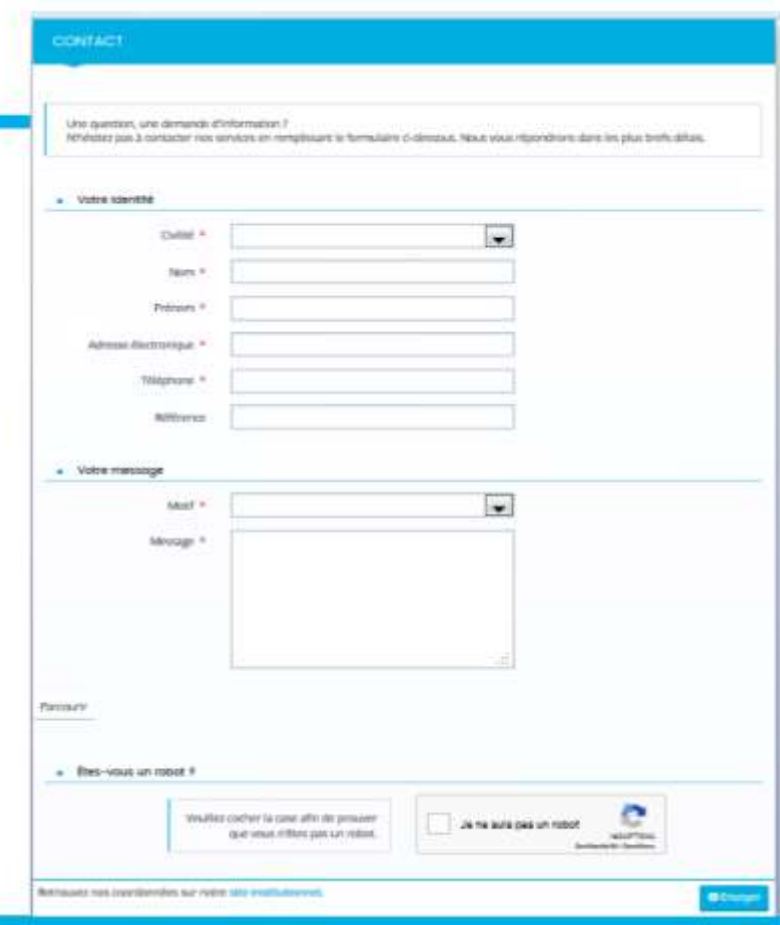